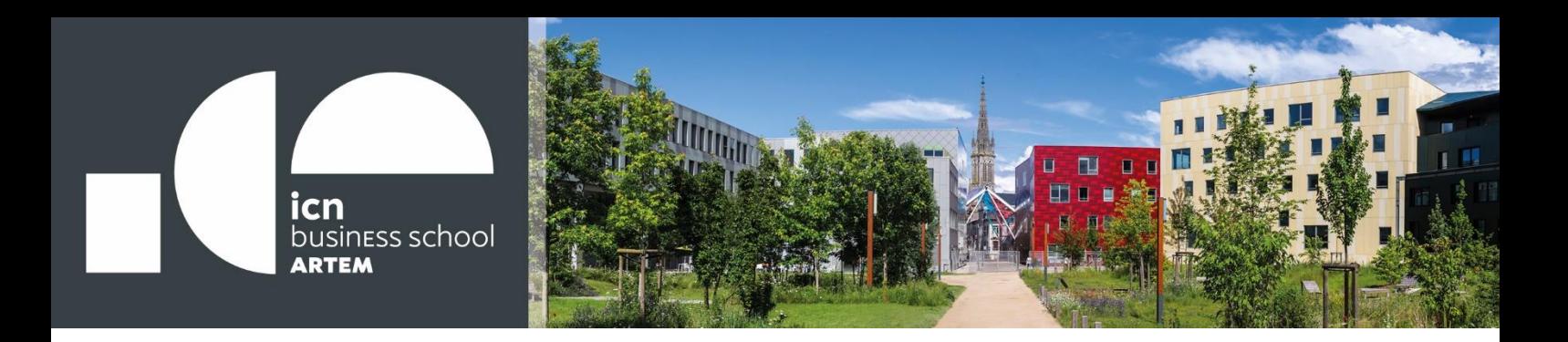

## **Téléchargement du pack Office 365 Etudiant**

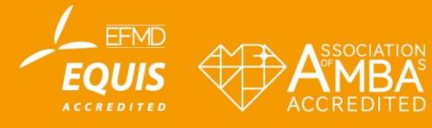

**WWW.iCN-ARTEM.COM** 

- Se connecter au webmail Myicn :<https://www.outlook.com/myicn.fr>
- Cliquer sur le rond en haut à droite de la page, puis « mon compte »

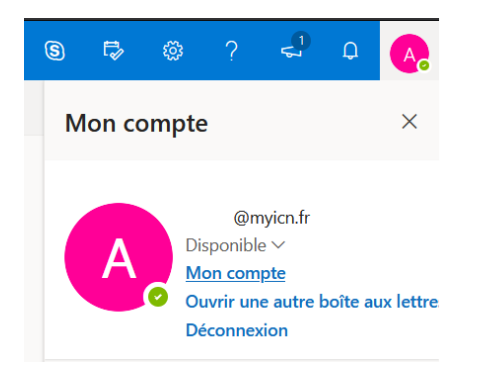

- Sur la partie gauche, cliquer sur « Applications et appareils », puis « installer office »

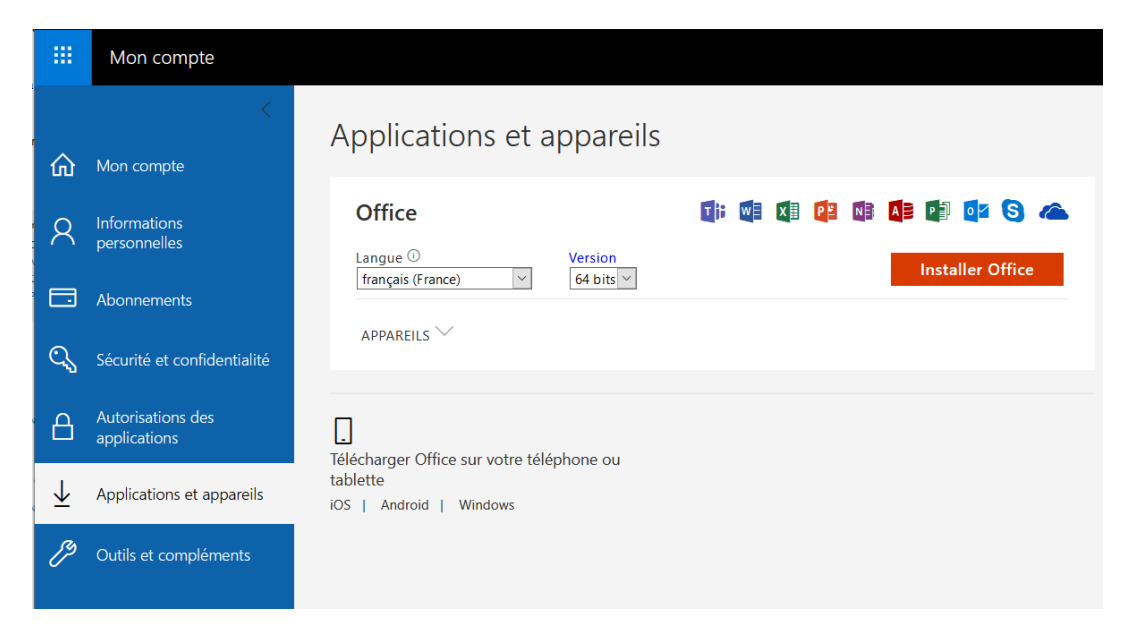

**2**